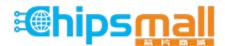

Chipsmall Limited consists of a professional team with an average of over 10 year of expertise in the distribution of electronic components. Based in Hongkong, we have already established firm and mutual-benefit business relationships with customers from, Europe, America and south Asia, supplying obsolete and hard-to-find components to meet their specific needs.

With the principle of "Quality Parts, Customers Priority, Honest Operation, and Considerate Service", our business mainly focus on the distribution of electronic components. Line cards we deal with include Microchip, ALPS, ROHM, Xilinx, Pulse, ON, Everlight and Freescale. Main products comprise IC, Modules, Potentiometer, IC Socket, Relay, Connector. Our parts cover such applications as commercial, industrial, and automotives areas.

We are looking forward to setting up business relationship with you and hope to provide you with the best service and solution. Let us make a better world for our industry!

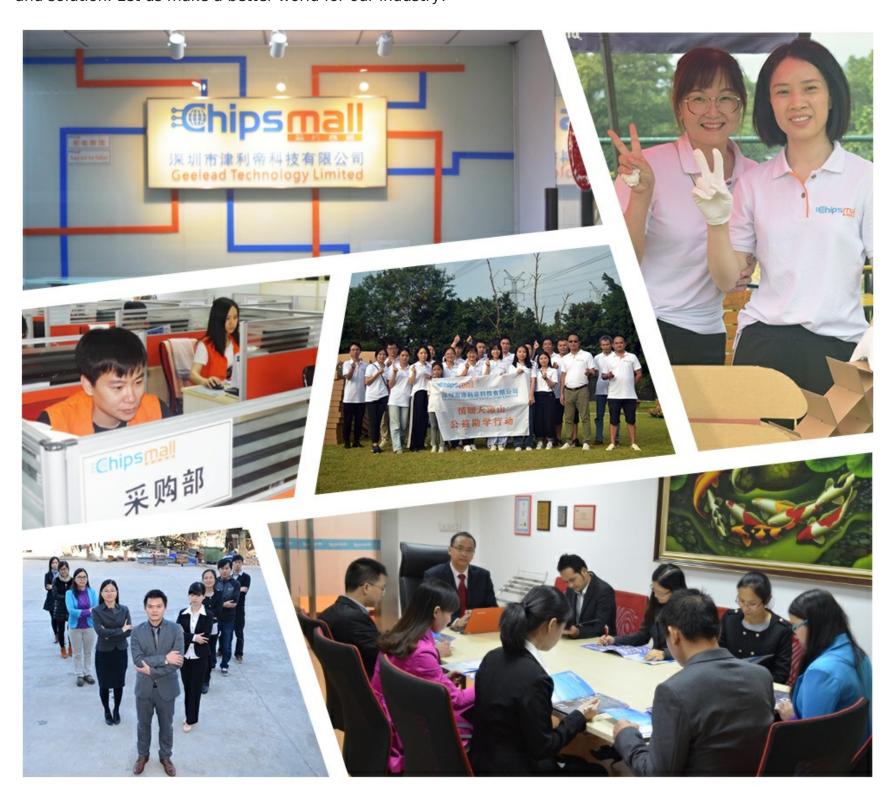

# Contact us

Tel: +86-755-8981 8866 Fax: +86-755-8427 6832

Email & Skype: info@chipsmall.com Web: www.chipsmall.com

Address: A1208, Overseas Decoration Building, #122 Zhenhua RD., Futian, Shenzhen, China

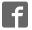

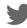

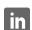

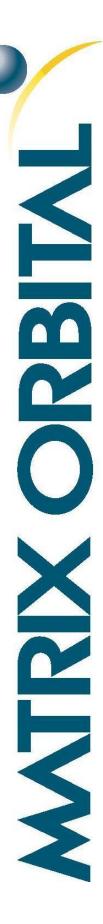

# LK404-25

# **Technical Manual**

Revision 2.0

PCB Revision: 2.0 or Higher

Firmware Revision: 5.0 or Higher

# **Revision History**

| Revision | Date          | Description     | Author |
|----------|---------------|-----------------|--------|
| 2.0      | June 12, 2012 | Initial Release | Clark  |

# Contents

| 1 Introduction               | 1  |
|------------------------------|----|
| 2 Quick Connect Guide        | 2  |
| 2.1 Available Headers        | 2  |
| 2.2 Standard Module          | 3  |
| Recommended Parts            | 3  |
| Serial Connections           | 3  |
| I <sup>2</sup> C Connections | 4  |
| 3 Software                   | 5  |
| 3.1 uProject                 | 5  |
| 3.2 Application Notes        | 6  |
| 4 Hardware                   | 7  |
| 4.1 Standard Model           | 7  |
| Communication/Power Header   | 7  |
| Serial DB9 Connector         | 7  |
| Power Through DB9 Jumper     | 8  |
| Protocol Select Jumpers      | 8  |
| 4.2 Common Features          | 9  |
| General Purpose Outputs      | 9  |
| Dallas One-Wire Connector    | 9  |
| Keypad Header                | 10 |
| 5 Troubleshooting            | 11 |
| 5.1 Power                    | 11 |
| 5.2 Display                  | 11 |
| 5.3 Communication            | 12 |
| 5.4 Manual Override          | 12 |
| 6 Commands                   | 13 |
| 6.1 Communication            | 13 |
| 6.2 Text                     | 14 |
| 6.3 Special Characters       | 16 |
| 6.4 General Purpose Output   | 19 |

| 6.5 Dallas One-Wire              | 19 |
|----------------------------------|----|
| 6.6 Keypad                       | 20 |
| 6.7 Display Functions            | 22 |
| 6.8 Data Security                | 23 |
| 6.9 Miscellaneous                | 24 |
| 7 Appendix                       | 25 |
| 7.1 Command Summary              | 25 |
| 7.2 Character Sets               | 28 |
| 7.3 Block Diagram                | 29 |
| 7.4 Environmental Specifications | 29 |
| 7.5 Electrical Tolerances        | 29 |
| 7.6 Dimensional Drawings         | 30 |
| 7.7 Optical Characteristics      | 31 |
| 8 Ordering                       | 31 |
| 8.1 Part Numbering Scheme        | 31 |
| 8.2 Options                      | 31 |
| 8.3 Accessories                  | 32 |
| 9 Definitions                    | 33 |
| 10 Contact                       | 33 |

# 1 Introduction

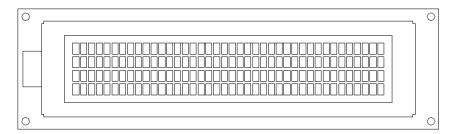

Figure 1: LK404-25 Display

The LK404-25 is an intelligent alphanumeric liquid crystal display designed to decrease development time by providing an instant solution to any project. RS232, TTL, and I2C protocols allow the LK404-25 to be connected to a wide variety of host controllers. Communication speeds of up to 115.2kbps for serial protocols and 100kbps for I<sup>2</sup>C ensure lightning fast display updates.

The simple command structure permits easy software control of many settings including backlight brightness, screen contrast, and baud rate. On board memory provides up to forty custom characters which can be saved within the unit and recalled for start screens, bar graphs or larger numbers.

User input on the LK404-25 is available through a five by five matrix style keypad, and six general purpose outputs provide simple switchable five volt sources. In addition, the option of a Dallas One-Wire header provides a communication interface for up to thirty-two devices.

The versatile LK404-25, with all the features mentioned above, is available in a variety of colour, voltage, and temperature options to suit almost any application.

# 2 Quick Connect Guide

# 2.1 Available Headers

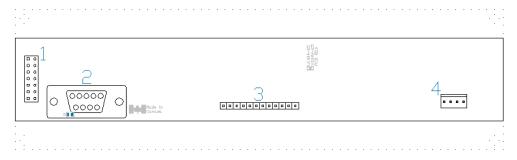

Figure 2: LK404-25 Standard Module Header Locations

Table 1: List of Available Headers

| # | Header                        | Mate          | Population |
|---|-------------------------------|---------------|------------|
| 1 | GPO Header                    | None Offered  | All Models |
| 2 | DB9 Serial Header             | CSS1FT/CSS4FT | All Models |
| 3 | Keypad                        | KPP4x4        | All Models |
| 4 | Communication/Power Connector | SCCPC5V/BBC   | All Models |

#### 2.2 Standard Module

The standard version of the LK404-25 allows for user configuration of three common communication protocols. First, the unit can communicate using serial protocol at either RS323 or TTL voltage levels. Second, it can communicate using the Inter-Integrated Circuit connect, or I<sup>2</sup>C protocol. Connections for each protocol can be accessed through the four pin Communication/Power Header as outlined in the Serial Connections and I<sup>2</sup>C Connections sections below.

#### **Recommended Parts**

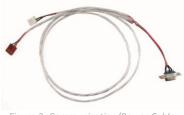

Figure 3: Communication/Power Cable (SCCPC5V)

The most common cable choice for any alphanumeric Matrix Orbital Display, the Communication/ Power Cable offers a simple connection to the unit with familiar interfaces. DB9 and floppy power headers provide all necessary input to drive your display.

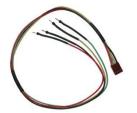

Figure 4: Breadboard Cable (BBC)

For a more flexible interface to the LK404-25 a Breadboard Cable may be used. This provides a simple four wire connection that is popular among developers for its ease of use in a breadboard environment.

#### **Serial Connections**

A serial interface provides a classic connection to the LK404-25. The Communication/Power Cable is most commonly used for this set up as it provides connections for DB9 serial and floppy power cables. To place your board in Serial mode, adhere to the steps laid out below.

- 1. Set the Protocol Select jumpers.
  - RS232: Connect the three jumpers\* in the 232 protocol box with the zero ohm jumper resistors provided or an alternate wire or solder solution.
  - TTL: Connect the two jumpers\* in the TTL protocol box.

<sup>\*</sup>Note: Jumpers must be removed from all protocol boxes save for the one in use.

#### 2. Make the connections.

- a. Connect the four pin female header of the Communication/Power Cable to the Communication/Power Header of your LK404-25.
- b. Insert the male end of your serial cable to the corresponding DB9 header of the Communication/Power Cable and the mate the female connector with the desired communication port of your computer.
- c. Select an unmodified floppy cable from a PC power supply and connect it to the power header of the Communication/Power Cable.

#### 3. Create.

• Use uProject or a terminal program to get started, and then move on with your own development. A number of application notes are available at www.matrixorbital.ca/appnotes.

#### I<sup>2</sup>C Connections

A more advanced connection to the LK404-25 is provided by the I<sup>2</sup>C protocol setting. This is best accomplished using a breadboard and the Breadboard Cable. Power must be supplied from your breadboard or another external source. To dive right into your application and use the LK404-25 in I<sup>2</sup>C mode, get started with the guidelines below.

#### 1. Set the Protocol Select switches.

• I<sup>2</sup>C: Ensure that the two I<sup>2</sup>C jumpers in the corresponding protocol box are connected while all others are open.

#### 2. Make the connections.

- a. Connect the Breadboard Cable to the Communication/Power Header on your LK404-25 and plug the four leads into your breadboard. The red lead will require power, while the black should be connected to ground, and the green and yellow should be connected to your controller clock and data lines respectively.
- b. Pull up the clock and data lines to five volts using a resistance between one and ten kilohms on your breadboard.

#### 3. Create.

• This time you're on your own. While there are many examples within the Matrix Orbital AppNote section, <a href="www.matrixorbital.ca/appnotes">www.matrixorbital.ca/appnotes</a>, too many controllers and languages exist to cover them all. If you get stuck in development, it is possible to switch over to another protocol on the standard board, and fellow developers are always on our forums for additional support.

## 3 Software

The multiple communication protocols available and simple command structure of the LK404-25 means that a variety of applications can be used to communicate with the display. Text is sent to the display as a character string, for example, sending the decimal value 41 will result in an 'A' appearing on the screen. A number of control characters are also activated. Commands are merely values prefixed with a special command byte, 254 in decimal.

Table 2: Reserved Control Characters

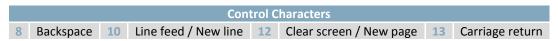

Once the correct communication port is identified, the following communication settings can be applied to communicate correctly with the LK404-25.

Table 3: Communication Settings

| BPS   | Data Bits | Parity | Stop Bits | Flow Control |
|-------|-----------|--------|-----------|--------------|
| 19200 | 8         | None   | 1         | None         |

Finally, with a communication port identified and correctly setup simple text strings or even command bytes can easily be transmitted to control your display.

# 3.1 uProject

The Matrix Orbital alphanumeric display tuner, or uProject, is offered as a free download from the www.matrixorbital.ca support site. It allows the basic functionality of \*any display to be tested using a simple graphical user interface system.

While basic functionality can be tested using the GUI portion of the program, more advanced users will enjoy the scripting capability found in the uploader tab. Here commands can be stacked, run, and saved for later use. Although many commands are available to be dragged into the script dialog, perhaps the most powerful is the raw data command found in the other branch.

<sup>\*</sup>Note: The uProject AutoDetect function will not perform correctly when a USB display is connected. Please manually configure any USB display.

This command allows raw bytes to be sent to the display, permitting many different formats for entry and displaying in decimal notation. Any command from this manual may be entered in decimal notation separated by slashes.

**/254/ /88/**Figure 5: uProject Command

Again, the clear screen command is sent to a connected display, this time using uProject raw data command style. Scripts can be run as a whole using the execute command from the script menu, or as single commands by selecting execute once. Before issuing commands, it is a good idea to ensure communication with a display is successful using some of the more basic GUI functions in the main window.

This program provides scratch pad upon which a tome of display projects and ideas can be assembled.

### 3.2 Application Notes

Full demonstration programs and code are available for Matrix Orbital Displays in the C# language from Simple C# AppNote Pack in the Application Note section at <a href="www.matrixorbital.ca/appnotes">www.matrixorbital.ca/appnotes</a>. Difficulty increases from beginner, with the Hello World program, to advanced with the Dallas One-Wire temperature reading application.

Many additional applications are available in a number of different programming languages. These programs are meant to showcase the capability of the display and are not intended to be integrated into a final design. For additional information regarding code, please read the On Code document also found on the support site.

## 4 Hardware

#### 4.1 Standard Model

#### Communication/Power Header

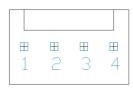

Figure 6: Communication/Power Header

Table 4: Communication/Power Pinout

| Pin | Function |
|-----|----------|
| 1   | Vcc      |
| 2   | Rx (SCL) |
| 3   | Tx (SDA) |
| 4   | Gnd      |

The Communication/Power Header provides a standard connector for interfacing to the LK404-25. Voltage is applied through pins one and four of the four pin Communication/Power Header. Please ensure the correct voltage input for your display by referencing Voltage Specifications before connecting power. Pins two and three are reserved for serial transmission, using either the RS-232/TTL or clocking data through the I<sup>2</sup>C protocol, depending on what has been selected by the Protocol Select Jumpers. The versatile Tyco 640456-4-LF style header used can be mated to a number of connectors, the Molex 22-01-3047 for example.

#### **Serial DB9 Connector**

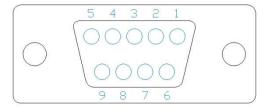

Figure 7: Serial DB9 Connector

Table 5: Serial DB9 Pinout

| Pin | Function |
|-----|----------|
| 2   | Tx       |
| 3   | Rx       |
| 5   | Gnd      |
| 9   | NC/Vcc*  |

The LK404-25 provides a DB-9 Connector to readily interface with serial devices using EIA232 standard signal levels. It is also possible to communicate at TTL levels of 0 to +5V by setting the Protocol Select Jumpers to TTL. As an added feature it is also possible to apply power through pin 9 of the DB-9 Connector in order to reduce cable clutter. A standard male DB9 header will provide the perfect mate for this connector.

\*Note: Do not apply voltage through pin 9 of the DB-9 Connector AND through the Communication/Power Header at the same time.

### Power Through DB9 Jumper

In order to provide power through pin 9 of the DB-9 Connector you must connect the Power Through DB-9 Jumper labelled D, as illustrated below. This connection can be made using a zero ohm resistor, recommended size 0603, or a solder bridge. The LK404-25 allows all voltage models to use the power through DB-9 option, see the Voltage Specifications for power requirements.

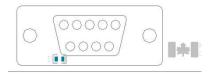

Figure 8: Power Through DB9 Jumper

#### **Protocol Select Jumpers**

The Protocol Select Jumpers provide the means necessary to toggle the LK404-25 between RS-232, TTL and I<sup>2</sup>C protocols. As a default, the jumpers are set to RS-232 mode with solder jumps on the RS232 jumpers. In order to place the display module in I<sup>2</sup>C mode you must first remove the solder jumps from the RS232 jumpers and then place them on the I<sup>2</sup>C jumpers. The display will now be in I<sup>2</sup>C mode and have a default slave address of 80, unless changed with the appropriate command. Similarly, in order to change the display to TTL mode, simply remove the zero ohm resistors from the RS232 or I<sup>2</sup>C jumpers and solder them to the TTL jumpers.

### 4.2 Common Features

#### **General Purpose Outputs**

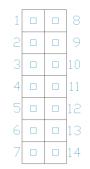

Figure 9: GPO Header

Table 6: GPO Pinout

| Pin | Function | Pin | Function |
|-----|----------|-----|----------|
| 1   | GPO 1    | 8   | Gnd      |
| 2   | GPO 2    | 9   | Gnd      |
| 3   | GPO 3    | 10  | Gnd      |
| 4   | GPO 4    | 11  | Gnd      |
| 5   | GPO 5    | 12  | Gnd      |
| 6   | GPO 6    | 13  | Gnd      |
| 7   | Vcc      | 14  | Gnd      |

A unique feature of the LK404-25 is the ability to control relays\* and other external devices using either one or six General Purpose Outputs. Each can source up to 10mA of current at five volts when on or sink 20mA at zero volts when off. The two row, fourteen pin header can be interfaced to a number of female connectors to provide control to any peripheral devices required.

\*Note: If connecting a relay, be sure that it is fully clamped using a diode and capacitor in order to absorb any electro-motive force (EMF) which will be generated.

#### **Dallas One-Wire Connector**

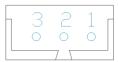

Figure 10: Dallas One-Wire Connector

Table 7: Dallas One-Wire Pinout

| Pin | Function |
|-----|----------|
| 1   | Vcc      |
| 2   | D        |
| 3   | Gnd      |

In addition to the six general purpose outputs the LK404-25 offers an Optional Dallas One-Wire bridge, to allow for an additional thirty two one-wire devices to be connected to the display. This header can be populated with a Tyco 173979 connector at an added cost by custom order only. Please use the Contact section to request more information from the Matrix Orbital sales team.

### **Keypad Header**

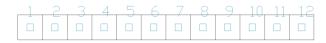

Figure 11: Keypad Header

Table 8: Keypad Pinout

| Pin | Function | Pin | Function |
|-----|----------|-----|----------|
| 1   | Gnd      | 7   | Column 1 |
| 2   | Row 1    | 8   | Column 2 |
| 3   | Row 2    | 9   | Column 3 |
| 4   | Row 3    | 10  | Column 4 |
| 5   | Row 4    | 11  | Column 5 |
| 6   | Row 5    | 12  | Gnd/Vcc* |

To facilitate user input, the LK404-25 provides a Keypad Interface Connector which allows a matrix style keypad of up to twenty-five keys to be directly connected to the display module. Key presses are generated when a short is detected between a row and a column. When a key press is generated, a character specific to that key press is automatically sent on the Tx communication line. If the display module is running in I<sup>2</sup>C mode, the "Auto Transmit Keypress" function may be turned off to allow the key presses to remain in the buffer so that they may be polled. The character that is associated with each key press may also be altered using the "Assign Key Codes" command. The straight twelve pin header of the Keypad Interface Connector will interface to a variety of different devices including the Matrix Orbital KPP4x4 keypad.

<sup>\*</sup>Note: The Ground / +5V pin is toggled by the jumper to the right of the keypad connector. Jump pads 1 & 2 for +5V or 2 & 3 for GND.

# **5** Troubleshooting

#### 5.1 Power

In order for your LK404-25 to function correctly, it must be supplied with the appropriate power. If the power LED near the top right corner of the board is not illuminated, power is not applied correctly. Try following the tips below.

- First, make sure that you are using the correct power connector. Standard floppy drive power cables from your PC power supply may fit on the Communication/Power Header; however they do not have the correct pin out to provide power. Matrix Orbital supplies power cable adapters for connecting to a PC, which can be found in the accessories section.
- Next, check the power cable which you are using for continuity. If you don't have an ohm meter, try using a different power cable, if this does not help try using a different power supply.
- If power is applied through the DB9 connector, ensure that the Power Through DB9 Jumper is connected.
- If changes have been made to the protocol select block, ensure all the appropriate protocol select jumpers are connected and all unused protocol jumpers are disconnected.
- The last step will be to check the interface connector in use on your display. If the power connections have become loose, or you are unable to resolve the issue, please Contact Matrix Orbital for more information.

## 5.2 Display

If your display is powered successfully, the Matrix Orbital logo, or user created screen should display on start up. If this is not the case, check out these tips.

- Ensure the contrast is not too high or too low. This can result in a darkened or blank screen respectively. See the Manual Override section to reset to default.
- Make sure that the start screen is not blank. It is possible to overwrite the Matrix Orbital logo start screen, if this happens the screen may be blank. Try writing to the display to ensure it is functional, after checking the contrast above.

#### 5.3 Communication

When communication of either text or commands is interrupted, try the steps below.

- First, check the communication cable for continuity. If you don't have an ohm meter, try using a different communication cable. If you are using a PC try using a different Com Port.
- Next, please ensure that the display module is set to communicate on the protocol that you are using, by checking the Protocol Select Jumpers.
- In serial protocol, ensure that the host system and display module are both communicating on the same baud rate. The default rate for the display module is 19200 bps.
- Match Rx from your display to the transmitting pin from your host and the Tx pin to the receiving pin.
- If you are communicating to the display via I<sup>2</sup>C\* please ensure that the data is being sent to the correct address. The default slave address for the display module is 80.
- In I<sup>2</sup>C mode, connect Rx to the clock line of your controller and Tx to the data output.
- Unlock the display. See the Set and Save Data Lock command for more info.
- Finally, you may reset the display to its default settings using the Manual Override procedure outlined below.

#### 5.4 Manual Override

Should the settings of your display become altered in a way that dramatically impacts usability, the default settings can be temporarily restored. To override the display, please follow the steps below.

- 1. Disconnect power from your display.
- 2. Place a jumper on the middle two keypad pins, R5 and C1.
- 3. Reconnect power to your unit, and wait for the start screen before removing the jumper.
- 4. Settings will be temporarily\*\* overridden to the defaults listed in the Manual Override Settings table. At this point any important settings, such as contrast, backlight, or baud rate, should not only be set but saved so they remain when the override is removed.

| Parameter                | Value |
|--------------------------|-------|
| Backlight                | 255   |
| Contrast                 | 128   |
| Baud Rate                | 19200 |
| I <sup>2</sup> C Address | 80    |

Table 9: Manual Override Settings

<sup>\*</sup>Note: I<sup>2</sup>C communication will always require pull up resistors on SCL and SDA of one to ten kilohms.

<sup>\*\*</sup>Note: The display module will revert back to the old settings once turned off, unless desired settings are saved.

# 6 Commands

#### 6.1 Communication

| 1.1 Change<br>Baud Rate                                                                                    | Dec<br>Hex<br>ASCII | FE 39     | Speed Speed Speed | v5.0 |  |
|----------------------------------------------------------------------------------------------------|---------------------|-----------|-------------------|------|--|
| Immediately changes the baud rate. Not available in I2C. Baud rate can be temporarily forced to 19200 by a |                     |           |                   |      |  |
| manual override.                                                                                           |                     |           |                   |      |  |
| Sneed Ryte                                                                                                 | Valid setti         | ngs shown | n helow           |      |  |

Table 10: Accepted Baud Rate Values

| Rate  | 1200 | 2400 | 4800 | 9600 | 19200 | 28800 | 38400 | 57600 | *76800 | *115200 |
|-------|------|------|------|------|-------|-------|-------|-------|--------|---------|
| Speed | 83   | 41   | 207  | 103  | 51    | 34    | 25    | 16    | 12     | 8       |

\*Note: Baud rates 76800 and 115200 added with the release of firmware revision 5.2 as per PCN 2006-08-24-10.

| 1.2 Change I <sup>2</sup> C<br>Slave Address | Hex                       | FE 33     | Address                                                                   |
|----------------------------------------------|---------------------------|-----------|---------------------------------------------------------------------------|
|                                              | ASCII                     | <b>3</b>  | Address                                                                   |
| Immediately cha                              | nges the I <sup>2</sup> C | write add | dress. Only even values are permitted as the next odd address will become |
| the read address                             |                           |           |                                                                           |
| Address Byte                                 | Even valu                 | ie.       |                                                                           |

| 1.3 Transmission   | Dec <b>254</b>     | 160   | Protocol v5.                                                                | .0 |
|--------------------|--------------------|-------|-----------------------------------------------------------------------------|----|
| Protocol Select    | Hex FE             | A0    | Protocol                                                                    |    |
|                    | ASCII              | ■ á   | Protocol                                                                    |    |
| Selects the protoc | ol used for data t | ransı | mission from the display. Data transmission to the display is not affected. |    |
| Must be set to the | protocol in use t  | o rec | ceive data correctly.                                                       |    |
| Protocol Byte      | 1 for Serial (RS   | 232/  | RS422/TTL/USB) or 0 for I <sup>2</sup> C.                                   |    |

| 1.4 Set a Non-Standard | Dec   | 254 164 | Speed |
|------------------------|-------|---------|-------|
| Baud Rate              | Hex   | FE A4   | Speed |
|                        | ASCII | ∎ñ      | Speed |

Immediately changes the baud rate to a non-standard value. Speed must be a whole number between 977 and 153800. Due to rounding, error increases with baud rate, actual baud must be within 3% of desired baud to ensure accurate communication. Not available in I2C. Can be temporarily forced to 19200 by a manual override.

Speed Word Calculations shown below, standard crystal speed is 16MHz.

$$Speed = \frac{CrystalSpeed}{(8 \times DesiredBaud)} - 1 \quad ActualBaud = \frac{CrystalSpeed}{\left(8 \times (Speed + 1)\right)}$$

$$Equation 1: Speed Byte Calculation \quad Equation 2: Actual Baud Rate Calculation$$

$$\frac{|DesiredBaud - ActualBaud|}{DesiredBaud} < 0.03$$

Equation 3: Baud Rate Error Calculation

#### 6.2 Text

| 2.1 Clear | Dec   | 254 88     |
|-----------|-------|------------|
| Screen    | Hex   | FE 58      |
|           | ASCII | <b>■</b> X |

Clears the contents of the screen.

| 2.2 Change the  | Dec 254 | 64 Char | acters v5.0 |
|-----------------|---------|---------|-------------|
| Start Up Screen | Hex FE  | 40 Char | acters      |
|                 | ASCII   | @ Char  | acters      |

Changes the message displayed on start up. Custom characters can be included by adding their decimal value (0-7). Characters will automatically wrap on the display.

Characters 80 bytes, space characters can be added as needed

| 2.3 Auto  | Dec   | 254 81 |  |
|-----------|-------|--------|--|
| Scroll On | Hex   | FE 51  |  |
| 1         | ASCII | ■ Q    |  |

The entire contents of screen are shifted up one line when the end of the screen is reached. Display default is on.

| 2.4 Auto   | Dec   | 254 82 | · · · · · · · · · · · · · · · · · · · |
|------------|-------|--------|---------------------------------------|
| Scroll Off | Hex   | FE 52  |                                       |
|            | ASCII | ■ R    |                                       |

New text is written over the top line when the end of the screen is reached. Display default is Auto Scroll on.

| 2.5 Set Auto | Dec   | 254 67     |
|--------------|-------|------------|
| Line Wrap O  | Hex   | FE 43      |
|              | ASCII | <b>■</b> C |

Text will wrap to the next consecutive line once a row becomes full. Default is Auto Line Wrap on.

| 2.6 Set Auto  | Dec   | 254 68 |
|---------------|-------|--------|
| Line Wrap Off | Hex   | FE 44  |
|               | ASCII | ■ D    |

Text will skip one line when wrapping once a row becomes full. Writing order will be rows 1, 3, 2, and then 4. Default is Auto Line Wrap on.

| 2.7 Set Cu  | rsor     | Dec        | 254 71      | Column Row                                             | v5.0 |
|-------------|----------|------------|-------------|--------------------------------------------------------|------|
| Position    |          | Hex        | FE 47       | Column Row                                             |      |
|             |          | ASCII      | ■ G         | Column Row                                             |      |
| Sets the cu | ursor to | a specific | cursor posi | ition where the next transmitted character is printed. |      |
| Column      | Byte     | Value be   | tween 1 and | d number of character columns.                         |      |
| Row         | Byte     | Value be   | tween 1 and | d number of character rows.                            |      |

| 2.8 Go Dec | 254 72 |
|------------|--------|
|            | FE 48  |
| Home Hex   | FE 48  |
| ASCII      | ■ H    |

Returns the cursor to the top left of the screen.

| 2.9 Move    | Dec 254 76 |
|-------------|------------|
| Cursor Back | lex FE 4C  |
|             | ASCII L    |

Moves cursor one position to the left. Cursor will obey wrap settings.

| 2.10 Move             | Dec 254 77 |
|-----------------------|------------|
| <b>Cursor Forward</b> | Hex FE 4D  |
|                       | ASCII ■ M  |

Moves cursor one position to the right. Cursor will obey wrap settings.

| 2.11 Underline | Dec   | 254 74 |  |
|----------------|-------|--------|--|
| Cursor On      | Hex   | FE 4A  |  |
|                | ASCII | ■ J    |  |

Displays a line under the current cursor position. Can be used with block cursor.

| 2.12 Underline | Dec 254 75 |
|----------------|------------|
| Cursor Off     | Hex FE 4B  |
|                | ASCII ■ K  |

Removes line under current cursor position.

| 2.13 Blinking   | Dec   | 254 83     |
|-----------------|-------|------------|
| Block Cursor On | Hex   | FE 53      |
| BIOCK Cursor On |       | FE 53      |
|                 | ASCII | <b>■</b> S |

Displays a blinking block over the current cursor position. Can be used with underline.

| 2.14 Blinking    | Dec   | 254 84 |
|------------------|-------|--------|
| Block Cursor Off | Hex   | FE 54  |
|                  | ASCII | ■ T    |

Removes blinking block over current cursor position.

## 6.3 Special Characters

| 3.1 Create a Custom    | Dec         | 254 78      | ID Data v5.0                                                              |
|------------------------|-------------|-------------|---------------------------------------------------------------------------|
| Character              | Hex         | FE 4E       | ID Data                                                                   |
|                        | ASCII       | ■ N         | ID Data                                                                   |
| Creates a custom chara | acter. Each | n character | er is divided into 8 rows of 5 pixels; each data byte represents one row. |
| Each byte is padded by | three zero  | bits follow | owed by five bits representing each pixel state. A one represents an on   |
| condition while a zero | is off. Cha | racters are | e lost when a new memory bank is loaded, unless they are saved.           |

Data Byte Character ID, value between 0 and 7.
Character pixel data as shown below.

Table 11: Custom Degree Character

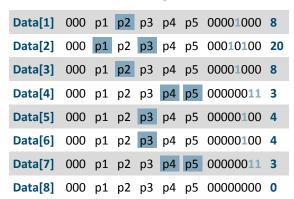

3.2 Save Custom
Characters

Dec
Hex
FE C1
Bank ID Data
ASCII

n
Bank ID Data
Bank ID Data

Provides access to all memory banks to create and save custom characters, graph bars, and large digits. Any new characters saved will overwrite the old, so care should be taken when writing to any bar or digit memory bank.
Bank structure is shown below.

Bank Byte 1 byte, memory bank ID, value between 0 and 4, as below.

ID Byte 1 byte, value between 0 and 7.

Data Byte[8] 8 bytes, character pixel data as above.

Table 12: Custom Character Banks

0 Start-up Characters 1 Horizontal Bars 2 Vertical Bars 3 Medium Digits 4 Large Digits

3.3 Load Custom
Characters

Dec 254 192 Bank
Hex FE C0 Bank
ASCII L Bank

Loads a bank of custom characters into memory for use. Must be issued before using a bank of characters. Alternatively, an appropriate initialize command can be used.

Bank Byte Memory bank ID, value between 0 and 4, as above.

| 3.4 Save Start Up  | Dec       | 254 194    | ID Data                              | v5.0                                 |
|--------------------|-----------|------------|--------------------------------------|--------------------------------------|
| Screen Custom      | Hex       | FE C2      | ID Data                              |                                      |
| Characters         | ASCII     | ■⊤         | ID Data                              |                                      |
| Saves a custom cha | racter to | memory for | the start up screen or repeated use. | Start up characters are displayed by |

sending their ID to the screen.

Byte Value between 0 and 7.

Data Byte[8] Character pixel data, see Custom Degree Character example.

| 3.5 Initialize | Dec   | <b>254 109</b> |  |  |  | v5.0 |
|----------------|-------|----------------|--|--|--|------|
| Medium Numbers | Hex   | FE 6D          |  |  |  |      |
|                | ASCII | ■ m            |  |  |  |      |

Loads the medium number custom character bank into memory. Medium numbers must be initialized before use.

| 3.6 Place Medium      | Dec 254 111               | Row Column Digit                                                      | 5.0 |
|-----------------------|---------------------------|-----------------------------------------------------------------------|-----|
| Numbers               | Hex FE 6F                 | Row Column Digit                                                      |     |
|                       | ASCII ■ o                 | Row Column Digit                                                      |     |
| Places a single mediu | um decimal digit of 2 ro  | w height and 1 column width on the display at the position specified. |     |
| Medium numbers mi     | ust be initialized before | e being placed.                                                       |     |

Pow Ryte Value between 1 and 20

| KOW    | byte | value between 1 and 20.          |
|--------|------|----------------------------------|
| Column | Byte | Value between 1 and 4.           |
| Digit  | Byte | Single decimal digit to display. |
|        |      |                                  |

| 3.7 Initialize | Dec   | 254 110 |
|----------------|-------|---------|
| Large Numbers  | Hex   | FE 6E   |
|                | ASCII | ■ n     |

Loads the large number custom character bank into memory. Large numbers must be initialized before use.

| 3.8 Place Large | Dec   | 254 35 | Column Digit | V |
|-----------------|-------|--------|--------------|---|
| Numbers         | Hex   | FE 23  | Column Digit |   |
|                 | ASCII | ■#     | Column Digit |   |

Places a single large decimal digit, 4 rows in height and 3 columns in width, on the display at the position specified. Medium numbers must be initialized before being placed.

|        | mediani nambera mase se malanga serere semg prasea. |                                  |  |  |  |  |  |
|--------|-----------------------------------------------------|----------------------------------|--|--|--|--|--|
| Column | Byte                                                | Value between 1 and 20.          |  |  |  |  |  |
| Digit  | Byte                                                | Single decimal digit to display. |  |  |  |  |  |

| 3.9 Initialize | Dec   | 254 104 |
|----------------|-------|---------|
| Horizontal Bar | Hex   | FE 68   |
|                | ASCII | ■ h     |

Loads the horizontal bar graph custom character bank into memory. Horizontal bar characters must be initialized before a graph is displayed.

| 3.10 Place                                                          | Horizo  | ntal Dec         | 254 124                          | Column Row Direction Length                                     | v5.0 |  |  |  |
|---------------------------------------------------------------------|---------|------------------|----------------------------------|-----------------------------------------------------------------|------|--|--|--|
| Bar Graph                                                           |         | Hex              | FE 7C                            | Column Row Direction Length                                     |      |  |  |  |
|                                                                     |         | ASCII            | •                                | Column Row Direction Length                                     |      |  |  |  |
| Places a ho                                                         | rizonta | l bar graph on t | he screen be                     | eginning at the column and row specified. The bar extends eithe | r    |  |  |  |
| right or left to the length indicated. New bars will overwrite old. |         |                  |                                  | s will overwrite old.                                           |      |  |  |  |
| Column                                                              | Byte    | 1 byte, value b  | . byte, value between 1 and 20   |                                                                 |      |  |  |  |
| Row                                                                 | Byte    | 1 byte, value b  | byte, value between 1 and 4      |                                                                 |      |  |  |  |
| Direction                                                           | Byte    | 1 byte, 0 for ri | byte, 0 for right and 1 for left |                                                                 |      |  |  |  |
| Length                                                              | Byte    | 1 byte, length   | in pixels of t                   | the graph, value between 0 and 100                              |      |  |  |  |

| 3.11 Initialize      | Dec   | 254 115 |
|----------------------|-------|---------|
| Narrow Vertical Bar  | Hex   | FE 73   |
| rearrow vertical bar |       | 1273    |
|                      | ASCII | ■ S     |

Loads the narrow horizontal bar graph custom character bank into memory. A narrow bar is 2 pixels wide. Horizontal bar characters must be initialized before a graph is displayed.

| 3.12 Initialize   | Dec   | 254 118 |
|-------------------|-------|---------|
| Wide Vertical Bar | Hex   | FE 76   |
|                   | ASCII | ■ V     |

Loads the wide horizontal bar graph custom character bank into memory. A wide bar is 5 pixels wide. Horizontal bar characters must be initialized before a graph is displayed.

| 3.13 Place                                                                                                    | Dec   | 254 61                    | Column Length                           | v5.0 |  |  |  |  |  |
|----------------------------------------------------------------------------------------------------|-------|---------------------------|-----------------------------------------|------|--|--|--|--|--|
| Vertical Ba                                                                                                    | r Hex | FE 3D                     | Column Length                           |      |  |  |  |  |  |
|                                                                                                    | ASC   | = =                       | Column Length                           |      |  |  |  |  |  |
| Places a vertical bar graph on the screen extending from the first row of the column specified. The bar extends upwards to the length indicated. A new bar will over write the old. |       |                           |                                         |      |  |  |  |  |  |
| Column                                                                                                    | Byte  | e Value between 1 and 20. |                                         |      |  |  |  |  |  |
| Length                                                                                                    | Byte  | Height in pixels          | s of the graph, value between 0 and 32. |      |  |  |  |  |  |

# **6.4 General Purpose Output**

Number Byte GPO to be turned off.

| 4.1 General Purpos  | e Dec            | 254 87  | Number                        | v5.0 |
|---------------------|------------------|---------|-------------------------------|------|
| Output On           | Hex              | FE 57   | Number                        |      |
|                     | ASCII            | ■ W     | Number                        |      |
| Turns the specified | GPO on, sourcing | current | from an output of five volts. |      |
| Number Byte (       | GPO to be turned | on.     |                               |      |

| 4.2 General Purpose Output Off                                           | Dec<br>Hex | 254 86<br>FE 56 | Number<br>Number | v5.0 |  |  |  |
|--------------------------------------------------------------------------|------------|-----------------|------------------|------|--|--|--|
| Output On                                                                | ASCII      |                 | Number           |      |  |  |  |
| Turns the specified GPO off, sinking current to an output of zero volts. |            |                 |                  |      |  |  |  |

4.3 Set Start Up Dec 254 195 Number State v5.0
GPO State Hex FE C3 Number State

ASCII Number State

Sets and saves the start up state of the specified GPO in non volatile memory. Changes will be seen on start up.

Number Byte GPO to be controlled.

State Byte 1 for on or 0 for off.

# 6.5 Dallas One-Wire

| 5.1 Search for                   | a Dec     | 254 200 2                                                                           | v5.0 |
|----------------------------------|-----------|-------------------------------------------------------------------------------------|------|
| One-Wire Dev                     | vice Hex  | FE C8 02                                                                            |      |
|                                  | ASO       | II ■ L <sub>SOT</sub>                                                               |      |
| Sends a search an identification | • •       | ch of the up to 32 devices on the one wire bus. Any connected device will respond w | /ith |
| Response B                       | ytes [14] | Dallas One-Wire identification packet as shown below.                               |      |

Table 13: Dallas One-Wire Packet Information

| Offset | Length | Value | Description                               |
|--------|--------|-------|-------------------------------------------|
| 0      | 2      | 9002  | Preamble                                  |
| 2      | 1      | 138   | Another device packet will follow OR      |
| 2      |        | 10    | Last device packet                        |
| 3      | 1      | 49    | Packet Type                               |
| 4      | 1      | 0     | Error Code (0 indicates success)          |
| 5      | 8      |       | Device Address                            |
| 13     | 1      | 0     | CRC8 address check (0 indicates validity) |

| 5.2 Dallas One-Wire | Dec   | 254 200 1 | Flags Send Bits Receive Bits Data | v5.0 |
|---------------------|-------|-----------|-----------------------------------|------|
| Transaction         | Hex   | FE C8 01  | Flags Send Bits Receive Bits Data |      |
|                     | ASCII | ■ L STX   | Flags Send Bits Receive Bits Data |      |

Performs a single Dallas 1-Wire transaction. Consult your device documentation for information regarding device specific protocols. If an error is encountered, a corresponding value will be returned by the device.

| Flags               | Byte    | Flags for transaction, see below.                        |  |  |  |  |
|---------------------|---------|----------------------------------------------------------|--|--|--|--|
| Send Bits           | Byte    | Number of bytes to be sent to the device.                |  |  |  |  |
| <b>Receive Bits</b> | Byte    | Number of bytes expected to be received from the device. |  |  |  |  |
| Data                | Byte(s) | Data to be transmitted LSB to MSB.                       |  |  |  |  |

Table 14: Dallas One-Wire Flags

| Bit | Flag Description               |
|-----|--------------------------------|
| 7   |                                |
| 6   | Unused                         |
| 5   |                                |
| 4   | 0 (Future Compatibility)       |
| 3   | Add CRC8 to transaction        |
| 2   | 0 (Future Compatibility)       |
| 1   | Read CRC8 from transaction     |
| 0   | Reset Bus prior to transaction |

Table 15: Dallas One-Wire Errors

| Code | Error Description      |
|------|------------------------|
| 0    | Success                |
| 1    | <b>Unknown Command</b> |
| 2    | No Devices Found       |
| 3    | Fatal Search Error     |

# 6.6 Keypad

Key presses are automatically sent to the host when received by the display. Default is Auto Transmit on.

| 6.2 Auto Transmit | Dec   | 254 79     |
|-------------------|-------|------------|
| Key Presses Off   | Hex   | FE 4F      |
|                   | ASCII | <b>■</b> O |

Key presses are held in the 10 key buffer to be polled by the host using the Poll Key Press command. Use this mode for I2C transactions. Default is Auto Transmit on.

Reads the last unread key press from the 10 key display buffer. If another key is stored in the buffer the MSB will be 1, the MSB will be 0 when the last key press is read. If there are no stored key presses a value of 0 will be returned. Auto transmit key presses must be turned off for this command to be successful.

Response Byte Value of key pressed (MSb determines additional keys to be read).

| 6.4 Clear Key Dec | 254 69 |
|-------------------|--------|
| Buffer Hex        | FE 45  |
| ASCII             | ■ E    |

Clears all key presses from the key buffer.

| 6.5 Set Debounce | Dec 254 85 | Time |
|------------------|------------|------|
| Time             | Hex FE 55  | Time |
|                  | ASCII U    | Time |

Sets the time between a key press and a key read by the display. Most switches will bounce when pressed; the debounce time allows the switch to settle for an accurate read. Default is 8 representing approximately 52ms.

Time Byte Debounce increment (debounce time = Time \* 6.554ms).

| 6.6 Set Auto | Dec 254 126 | Mode |
|--------------|-------------|------|
| Repeat Mode  | Hex FE 7E   | Mode |
|              | ASCII ■ DEL | Mode |

Sets key press repeat mode to typematic or hold. In typematic mode if a key press is held, the key value is transmitted immediately, then 5 times a second after a 1 second delay. In hold mode, the key down value is transmitted once when pressed, and then the key up value is sent when the key is released. Default is typematic.

Mode Byte 1 for hold mode or 0 for typematic.

Turns auto repeat mode off. Default is on (typematic).

| 6.8 Assign Keypad                                                                                           | Dec   | 254 213 | Key Down Key Up | v5.0 |  |  |
|----------------------------------------------------------------------------------------------------|-------|---------|-----------------|------|--|--|
| Codes                                                                                                    | Hex   | FE D5   | Key Down Key Up |      |  |  |
|                                                                                                    | ASCII | ■ F     | Key Down Key Up |      |  |  |
| Assigns the key down and key up values sent to the host when a key press is detected. A key up and key down |       |         |                 |      |  |  |
| value must be sent for every key, a value of 255 will leave the key unaltered. Defaults are shown below.    |       |         |                 |      |  |  |

Key Down
 Bytes [25]
 Key down values, beginning at row one column one moving right then down.
 Key Up
 Bytes [25]
 Key up values, beginning at row one column one moving right then down.

Table 16: Default Key Down Values

| Key Down |       |       |       |       |  |  |  |
|----------|-------|-------|-------|-------|--|--|--|
| A(65)    | B(66) | C(67) | D(68) | E(69) |  |  |  |
| F(70)    | G(71) | H(72) | I(73) | J(74) |  |  |  |
| K(75)    | L(76) | M(77) | N(78) | O(79) |  |  |  |
| P(80)    | Q(81) | R(82) | S(83) | T(84) |  |  |  |
| U(85)    | V(86) | W(87) | X(88) | Y(89) |  |  |  |

Table 17: Default Key Up Values

| Key Up |        |        |        |        |
|--------|--------|--------|--------|--------|
| a(97)  | b(98)  | c(99)  | d(100) | e(101) |
| f(102) | g(103) | h(104) | i(105) | j(106) |
| k(107) | I(108) | m(109) | n(110) | o(111) |
| p(112) | q(113) | r(114) | s(115) | t(116) |
| u(117) | v(118) | w(119) | x(120) | y(121) |